## Financial Accounting

- Journal Entries
- Movable Equipment Inventory

Workday@Yale

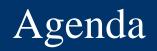

- Welcome
- Overview
- Chart of Accounts
- Key Changes & Demo
  - Journal Entries
  - Moveable Equipment Inventory
- Q & A
- Next Step

| Change Network Ro                                                                                                    | Dles Before Go-Live<br>"Focus on Readiness"                                          | After Go-Live<br>"Support Users"                                                           |  |
|----------------------------------------------------------------------------------------------------|--------------------------------------------------------------------------------------|--------------------------------------------------------------------------------------------|--|
|                                                                                                    | Supporter                                                                            | Listener                                                                                   |  |
| <b>Change Partners:</b><br><b>Feedback and communications channel</b><br>between their business unit and the Change<br>Management team. | Ambassador of Change<br>Learn about the Changes                                      | Serve as a Liaison<br>Direct Users to Help<br>Resources                                    |  |
|                                                                                                    | Early Adapter                                                                        | Coach                                                                                      |  |
| Local Workday Gurus:<br>Community of users who can provide<br>business process support as a part of their<br>current role.              | Learn their assigned areas<br>of the system<br>Test the System<br>Lead User Training | Provide User Support<br>Participate in this<br>Community of Practice<br>Serve as a Liaison |  |
|                                                                                                    |                                                                                      |                                                                                            |  |

### **Knowledge Sessions Objectives**

- Early opportunity to collectively study a specific Workday topic
- Come to a deeper understanding of the topic through interactive questioning and dialogue
- Exposure to the Workday system via demos, when possible
- Become fluent in the concepts and information covered in the session
- Concepts and information presented today may change as Yale continues to improve the configuration of Workday

Success depends on participation! If you have a question, please ask.

#### Prerequisite Foundational Core Concepts

#### **Online Videos**

<u>Financials Overview</u> Chart of Accounts (COA) Overview

Introduction to Worktags

Reporting

**Overview of Workday** 

#### **Core Concepts**

Software as a Service

**Configuration vs. Customization** 

<u>Tenant</u>

**Supervisory Organizations** 

**Roles** 

**Business Process** 

**Employee Self Service** 

**Delegation** 

<u>Inbox</u>

Additional resources are available at workday.yale.edu

### Why Workday?

### Workday@Yale Program Objectives

Simplify, standardize processes Easier to get work done and fewer mistakes Minimize administrative work for faculty, students and staff

Lower operating costs Accurate, trusted, and timely reporting

## Chart of Accounts

Workday@Yale

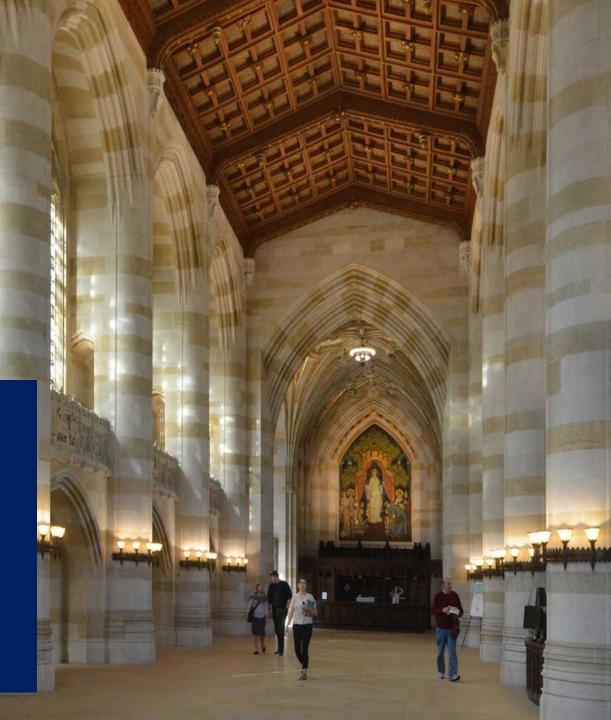

#### Workday Chart of Accounts

#### Company

#### Funding (must select one)

- Grant (will default other segments)
- Gift (will default Fund)
- Yale Designated (will default Fund)
- Cost Center (will default Project)
- Program
- Project
- Assignee (may be required by your unit)
- Spend Category or Revenue Category
- Ledger Account (required for Journal Entries Only)

## Journal Entries

REE

Workday@Yale

### **Current State**

Preparer Only YUGL\_Phase 2 JSA Staging User

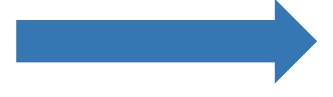

#### **Future State**

#### Preparer Cost Center Finance and Accounting Specialist

Preparer and Approver YUGL\_Phase 2 Staging Manager w/no GC xfers

YUGL\_JSA\_Department\_ Grant\_Approver

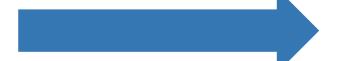

Approver Cost Center Manager Finance and Accounting

#### Journal Entries: Future State Detailed Process Flow

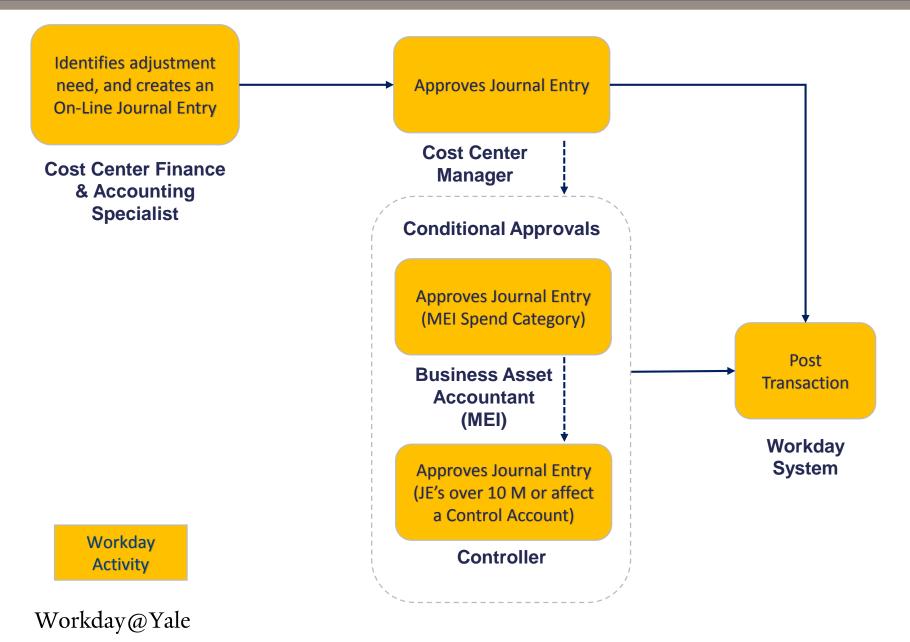

11

- Workday Journal Entries replace JSA or Oracle Journal Staging Area.
- All journal types in the current process (inter-fund transfer, income, balance sheet, etc.) will now be processed on the same journal entry.
   <u>even in the same Journal Entry</u>
- Documentation can be attached directly to journals within Workday. Attachments will no longer be attached using multifunction devices.
- Users will have the ability to copy a previously processed Journal Entry, make changes, and submit the new Journal Entry.
- In Oracle, you chose an Expenditure Type Code but in Workday you will be required to choose a Revenue or Spend Category. Additionally, Journal Entries require that you choose a Ledger Account.

### Key Changes

- In Workday, there are fewer user-defined fields available.
- Departments who submit journals electronically will use a new file format.
- Currently, balances do not reflect approved transactions made on the same day. In Workday, **all** approved transactions will be reflected immediately, except for some the associated assessments.
- In Workday, Journal entries will now be approved by one cost center manager from each cost center that is impacted by the transaction.
  - This approval process affects all manual journals (ISP and Non-ISP as well as almost all electronically submitted journals).
  - Most ISPs whose journals are generated from system integrations— Famis, ITS, YSM FinOps — are exempt and their journal entries will autoapprove.

### There are a variety of Journal Entry Types:

- Manual Journal Entries
  - Copy Journal Functionality
- Spreadsheet/Electronically Submitted Journal Entries
- Journal Entries created from System Integrations
- Operational Accounting Adjustments

### **Manually Entered Journal Entries**

- Manual Journal Entries are entered through the **Create Journal** task.
  - > You can find a previously processed Journal and copy it, which opens the Create Journal task and prepopulates many of the needed fields.
- For manual Non-ISP Journals, you will choose **Manual Journal** as the Source.
- For manual ISP Journals, you will choose **Your ISP** as the Source.
- All manually prepared Journal Entries will require approval from each Cost Center.

### **Electronically Submitted Journal Entries**

- Journal Entries can still be submitted electronically via an Excel spreadsheet for both Non-ISPs and ISPs.
- New templates and procedures have been created in conjunction with the Integrated Systems Remediation process.
- Almost all electronically submitted Journal Entries will require approval from each Cost Center on the JE.
- If you believe you have a significant volume of transactions and would like to submit Journals electronically, there is a process to request this access.

### **Journal Entries Generated from System Integrations**

- There are many ISPs that will have direct system integrations with Workday (i.e. FAMIS, YARC, ITS, YSM FinOps).
- Almost all of these Journals will auto-approve and will not require the Department Cost Center Managers approval.
- There are only five situations in which the Cost Center Managers will need to approve these Journal Entries:

Yale Drama (3 Systems) SFAS Student Loan Yale Press

### **Commitment Journals**

- Managing Custom Commitments in Workday is done a few different ways.
- Using Commitment Journals is one solution for managing some types of Commitments.
- Commitment Management best practices will be established and a follow-up knowledge session will be held once they are finalized.

### **Operational Accounting Adjustments**

- Released in Workday 28 on 3/13/2017
- Are generated when you go into an original transaction and make changes to the charging instructions
- Limited to Procurement transactions Invoices and Expense Reports
- We continue to test and learn about its functionality. Additional information is forthcoming as it is vetted

#### Journal Entries

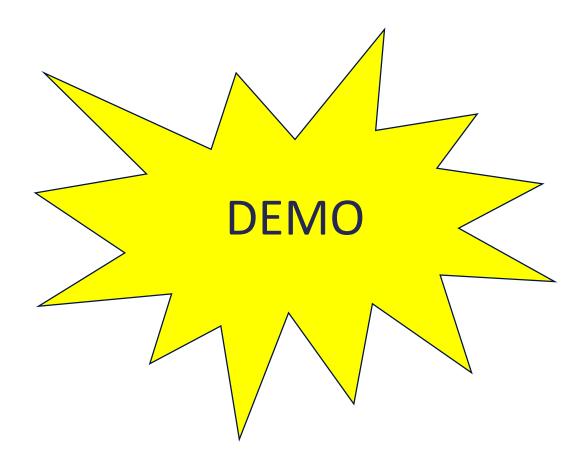

### Moveable Equipment Inventory (MEI)

Q

 $\mathbf{r}$ 

Workday@Yale

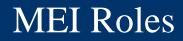

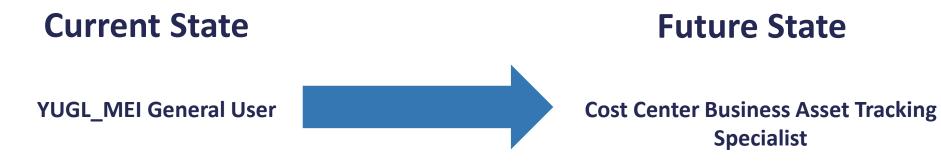

#### MEI: Future State Detailed Process Flow

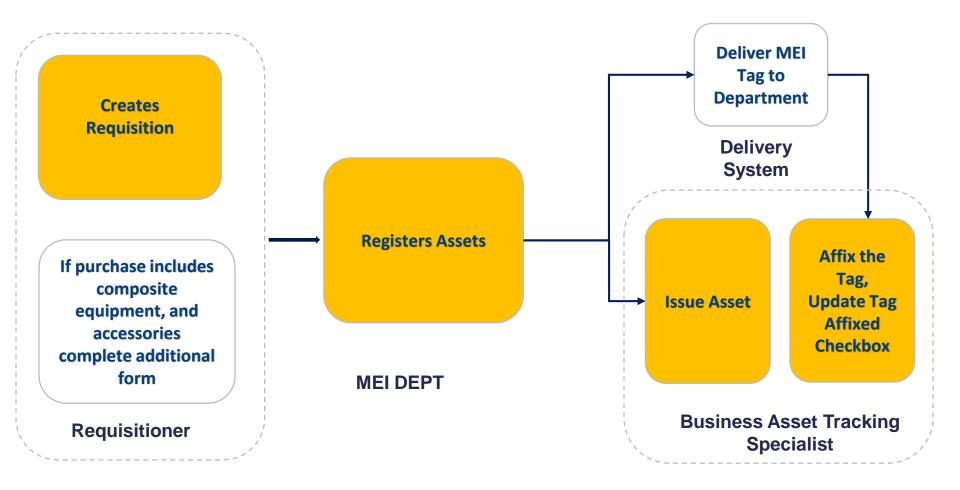

Workday Activity

Workday@Yale

## Key Changes

- Currently, departments manage MEI directly in the MEI system or they
  request reports from the MEI unit and manage and submit changes via an
  Excel spreadsheet. In the future, all management of MEI will take place
  within Workday.
- Users will be able to view the invoice for the equipment within Workday.
- When selecting a location for the MEI, the office of the Initiators, usually Principle Investigators (PIs), is auto-populated. Users will review and correct, as required.
- Individuals to whom assets are assigned will receive notifications within Workday.
- Assets **must** be assigned to a person versus assigning to a department.
- Ability to upload and attach documentation, including photo's, being explored

## Key Changes

- Information in Oracle MEI, Comments tab will not be converted to Workday. Comments in Workday can be entered in the Description field.
- Policy Change
  - Depreciation is moving from a monthly estimate to half-year depreciation. The inservice date begins half a year into the FY that the equipment was acquired.
  - Effective June 30, 2017, Fabricated Equipment is **no longer** considered to be an asset, will no longer be tracked in the MEI system, and will no longer be depreciated.
- Departments will no longer be allowed to assign Capital Assets/MEI related Spend Categories to lines on a purchase requests under 5K. However, there will be Spend Categories for Composite/Accessory Equipment.
- For any Composite/Accessory Equipment purchases, departments will need to submit a form to MEI outside of Workday and forward to the MEI unit in the Controllers Office.

# Capital Assets include the following after they are placed into service:

- Capital projects (Land, Buildings, qualifying Fabricated Equipment)
- Fixed Equipment
- MEI Equipment whose cost is >5K and has a useful life >1 year
- Software Licensing >500K

#### A Capital Project is used for:

- MEI if it will be debt financed
- Qualifying Fabricated Equipment

Outlined below are the 13 Spend Categories associated with MEI Transactions. The purchase requisition process will **not** allow you to use any of these if the line is less than 5K.

| SC00022 | Animal Caging                                                 |
|---------|---------------------------------------------------------------|
| 500022  | Animal Caging                                                 |
| SC00023 | Equipment - Cleaning & Maintenance                            |
| SC00025 | Equipment - Computer                                          |
| SC00028 | Equipment - Electrical & Power                                |
| SC00031 | Equipment - Food Preparation & Serving                        |
| SC00052 | Equipment - HVAC - Heating, Ventilating, and Air Conditioning |
| SC00034 | Equipment - Laboratory Instruments                            |
| SC00048 | Equipment - Office & Photographic                             |
| SC00051 | Equipment - Recreational and Athletic                         |
| SC00053 | Equipment - Shop Components                                   |
| SC00032 | Furniture                                                     |
| SC00047 | Musical Instruments                                           |
| SC00058 | Vehicles                                                      |
|         |                                                               |

#### This list does not include Composite Asset or Fabricated Equipment Spend Categories

## Movable Equipment (MEI)

- MEI is equipment whose cost is >5K and has a useful life >1 year
- Follow standard Purchasing Process
- Requisition Type = Capital Equipment
- Spend Category = Appropriate MEI Spend Category

| Create Requis    | sition                                                               |    |  |
|------------------|----------------------------------------------------------------------|----|--|
| 0                |                                                                      |    |  |
| Company *        | X Yale University                                                    | i  |  |
| Requester *      | × Scanlon, Nancy L                                                   | ≔  |  |
| Currency *       | × USD                                                                | := |  |
| Requisition Type | search                                                               | := |  |
|                  | <ul> <li>03 Purchasing<br/>Assistance Required</li> </ul>            | ^  |  |
|                  | (e.g. sourcing, contract review)                                     |    |  |
|                  | 04 Purchasing                                                        |    |  |
|                  | Assistance<br>Required/Requires<br>Invoice Review                    |    |  |
|                  | 05 Capital Equipment                                                 |    |  |
|                  | DNU 05<br>Professional/Consultin                                     |    |  |
|                  | g Services Agreement                                                 |    |  |
|                  | DNU 06<br>Professional/Consultin<br>g Services<br>Agreement/Requires |    |  |
|                  | Invoice Review                                                       | ~  |  |

### Composite Asset/MEI

- **Composite MEI** is when multiple pieces are needed to be put together in order to create a functioning asset.
- These parts must be purchased at the same time or within the same fiscal month (some limited exceptions may be allowed if multiple vendors involved or if purchases fall at the end/beginning of the month)
- Purchase will include multiple pieces valued under 5K each although in rare cases there may be a piece that is valued above 5K.
- For line items less than 5K use spend category SC417 Equipment MEI Composite.
- For line items greater than 5K line, use the appropriate spend category.
- You will be required to complete and submit an MEI form outside of Workday to ensure that all composite parts will make up one piece of functioning equipment and require one tag.

### Accessories/MEI

- Accessories are defined as parts that are being added to an asset that is valued greater than 5K. Accessories have to be purchased at the same time that you are purchasing the asset with which they will be used.
- These parts **must** be purchased at the same time or within the same fiscal month (some exceptions may be allowed if multiple vendors are involved or if purchases fall at the end/beginning of the month).
- Purchased accessories may be valued under or over 5K.
- For line items less than 5K use spend category SC417 Equipment MEI Composite.
- For line items greater than 5K line use the appropriate spend category.
- You will be required to complete and submit an MEI form outside of Workday to ensure that all Accessory parts are classified with the main piece of equipment as one piece of functioning equipment and require one tag.

## Fabricated Equipment

### **Currently Fabricated Equipment is usually:**

- Grant funded for research/development and is dismantled after research completed
- Built on campus
- Involves charges for labor and parts totaling >5K
- Classified as an Asset, MEI and is depreciated
- Charged to an Operating Project
- Charged using the Fabricated Equipment Expenditure type Code
- Not charged F&A costs

### After July 1, Fabricated Equipment:

- Grant Funded Fabricated Equipment will **no longer** be classified as an Asset, MEI or be depreciated. Current Fabricated Equipment will not be transferred into Workday as MEI.
- If you are fabricating equipment that is **not** funded by a grant, and after it is completed the equipment will provide a benefit and be a functioning asset of the University, then it must be setup as a capital project. Only in these situations is fabricated equipment considered an asset, MEI and is depreciated.
- You may still use the Fabricated Equipment Spend Category.
- F&A Costs will not be assessed.

### MEI Management in Workday

#### After purchasing your Asset, your department Business Asset Tracking Specialist will be able to:

- Issue an Asset to a Worker and Location
- Affix a Tag onto an Asset and update the asset record in Workday
- Update location or responsible employee
- Transfer an Asset between Departments
- Dispose of an Asset
- Run Asset reports in order to manage all MEI within their Cost Center

#### Issue Asset Task in Inbox

#### Inbox

| Actions 12                                                                                                    | Archive                                    |          | Comple                               |
|----------------------------------------------------------------------------------------------------|--------------------------------------------|----------|--------------------------------------|
| Viewing: All $\sim$                                                                                              | Sort By: Newest                            | ~        | 6 day(s) ago -                       |
| Issue Asset (MEI): Asset Reg<br>Equipment - Computer (SCO<br>6 day(s) ago - Due 03/03/2017                       |                                            | <b>ث</b> | For<br>Overall Proc<br>Overall Statu |
| Issue Asset (MEI): Asset Registration: BA-0000124<br>Equipment - Laboratory Instruments (SC034) on<br>12/14/2016 |                                            | ŵ        | Due Date<br>Instructions             |
| 1 month(s) ago - Due 01/17/20                                                                                    | 17                                         |          |                                      |
| Issue Asset (MEI): Asset Reg<br>Equipment - Computer (SCO                                                        | 25) on 12/15/2016                          | ☆        |                                      |
| 1 month(s) ago - Due 01/17/20                                                                                    | 17                                         |          |                                      |
| Issue Asset (MEI): Asset Reg<br>Equipment - Laboratory Inst<br>12/22/2016                                        |                                            | ŵ        |                                      |
| 2 month(s) ago - Due 12/29/20                                                                                    | 16                                         |          | er                                   |
| Issue Asset (MEI): Asset Re<br>Equipment - Computer (SC0)<br>2 month(s) ago - Due 12/29/20                       | 25) on 12/21/2016                          | ŵ        |                                      |
| Issue Asset (MEI): Asset Re<br>Equipment - Laboratory Instr<br>11/30/2016                                        | 승규는 승규는 같은 것이 것 같은 것이 같은 것이 같은 것이 같이 했다.   | 슈        |                                      |
| 2 month(s) ago - Due 12/12/20                                                                                    | 16                                         |          |                                      |
| Issue Asset (MEI): Asset Re<br>Equipment - Refrigeration, A<br>Circulation (SC052) on 11/3                       | ir Conditioning, Air                       | 습        |                                      |
| 2 month(s) ago - Due 12/12/20                                                                                    | 16                                         |          |                                      |
| Issue Asset (MEI): Asset Reg                                                                                     | CONSIGNATION CONTRACTOR CONTRACTOR INCOME. |          |                                      |
| Equipment - Laboratory Instr                                                                                     | unents (50034) 00                          | 57       |                                      |

#### lete To Do Issue Asset (MEI) 🚥

o - Due 03/03/2017 BA-0000155 000 Asset Registration: ocess

> Successfully Comp **Business Asset**

Actions

er

|      | 02/15/2017                                                                                        | Additional Data |
|------|---------------------------------------------------------------------------------------------------|-----------------|
| 5    | Please follow instri                                                                              | Favorite        |
|      | <ul> <li>Click on the</li> <li>Populate th</li> <li>After affixin</li> <li>Data screer</li> </ul> |                 |
|      | Reopen this To Do                                                                                 |                 |
| nter | your comment                                                                                      |                 |
|      | 1                                                                                                 |                 |
|      |                                                                                                   |                 |
|      |                                                                                                   |                 |

| Business As                           | sset BA-0000155                                                                   |
|---------------------------------------|-----------------------------------------------------------------------------------|
| Edit<br>Dispose                       | formation                                                                         |
| Issue to a Worker<br>Place in Service | BA-0000155                                                                        |
| Transfer                              | Yale University                                                                   |
| Description                           | Laptop                                                                            |
| Identifier                            | TAG SAMPLE                                                                        |
| Source Document Li                    | ne Supplier Invoice: SI-10007475                                                  |
| Asset Status                          | Registered                                                                        |
| Spend Category                        | Equipment - Computer (SC025)                                                      |
| Asset Class                           | (empty)                                                                           |
| Asset Type                            | (empty)                                                                           |
| Location                              | (empty)                                                                           |
| Worktags                              | Cost Center: CC0501 FASPHY Physics Research Unit                                  |
|                                       | Fund: FD01 Unrestricted Operating<br>Program: PG00400 Program TBD [P1Placeholder] |
|                                       | Project: PJ000001 General Project                                                 |
|                                       | Yale Designated: YD000001 Unrestricted Operating                                  |
| Acquisition Date                      | 02/13/2017                                                                        |

(empty)

Last Issued Date

11/30/2016

#### Issue Asset to a Worker

Asset Information

Company Yale University

Asset ID BA-0000155

#### Asset Details 1 item

| Item and Category                              | Requisition    | Acquisition Date | Issue Details                         | Location / Worktags                                        |
|------------------------------------------------|----------------|------------------|---------------------------------------|------------------------------------------------------------|
| Spend Category<br>Equipment - Computer (SC025) | Requisition ID | 02/13/2017       | Transaction Effective Date *          | Location           × Science Park Bidg 25 > 100         IE |
|                                                | Requester      |                  | Issue To * 43<br>X Perinetti, Jeffrey | Grant                                                      |
|                                                | PO Number      | l                |                                       | Gift                                                       |
|                                                |                |                  |                                       | Yale Designated                                            |
|                                                |                |                  |                                       | × YD000001 Unrestricted Operating                          |
|                                                |                |                  |                                       | Cost Center *                                              |
|                                                |                |                  |                                       | X CC0046 FB0FIN Controller Office                          |
|                                                |                |                  |                                       | Program *                                                  |
|                                                |                |                  |                                       | × PG00400 Program TBD [P1Placeholder]                      |
|                                                |                |                  |                                       | Project *                                                  |

7

### What's Next

C

00

C

Workday@Yale

## Training

#### **Training Guide**

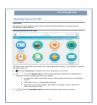

#### Instructor-Led Training

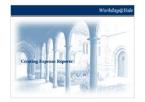

#### Coaching/Clinic Session

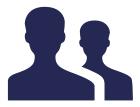

#### Quick Guide (QG)

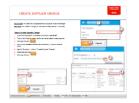

Auditorium Session

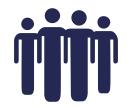

Web Simulation

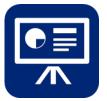

Web-Based Training

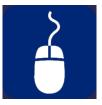

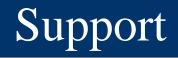

### You will have support!

- Local Workday Guru's are embedded in your department.
- Workday.yale.edu provides access to quick guides, web-based training, and additional supporting documentation.
- Yale Shared Services (YSS) will provide tier-one helpdesk support through the Finance Support Center (FSC).
- Heightened support will be provided from July through October.

### Tell us what you think!!

Please complete the short anonymous survey that will be emailed within the next 24 hours.

To download a copy of today's presentation, please visit workday.yale.edu.

- Become an ambassador of change
- Grow your network and take some time to meet other Local Workday Gurus
- Topics for next Knowledge Building Session
- User Acceptance Testing April 17 May 19
  - Testers who are selected will be notified soon
- End User Training begins May 22 (tentative)
  - Local Workday Gurus are encouraged to attend training that is specific to their business area
  - This will help you to continue to become comfortable with the content
- Local Workday Guru Preparation for Go-Live begin June 5 (tentative)

## Questions & Answers

Workday@Yale